# Setting Up DCS-1000W Camera & Internet Gateway Router

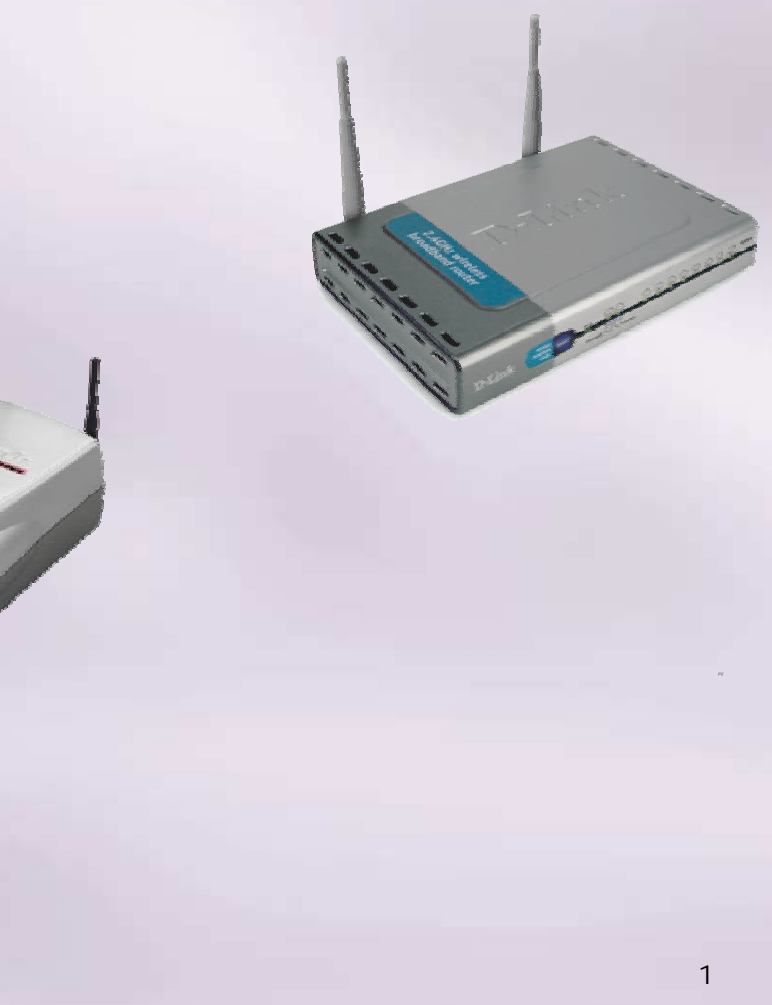

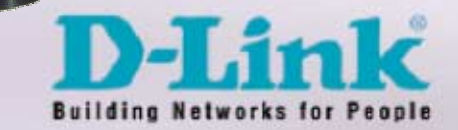

### Configure the Camera with QIG.

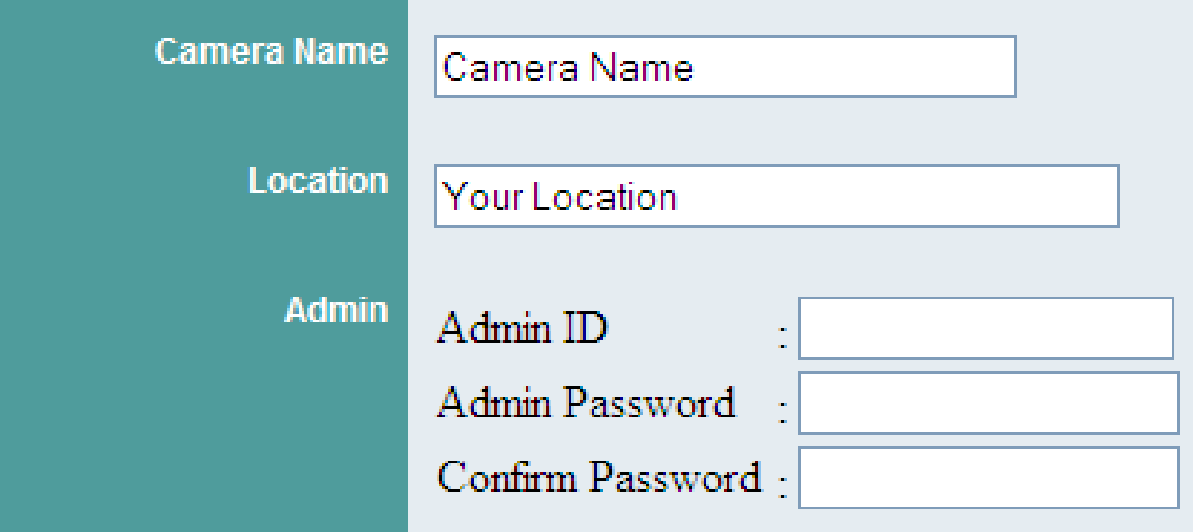

**Once logged into the camera, on the main menu, click/select System. Enter a Camera Name and Location. You will also be able to assign a Admin Name and Password.**

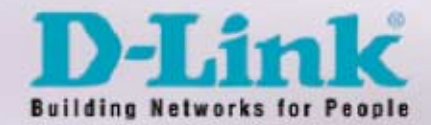

#### IP Assignment

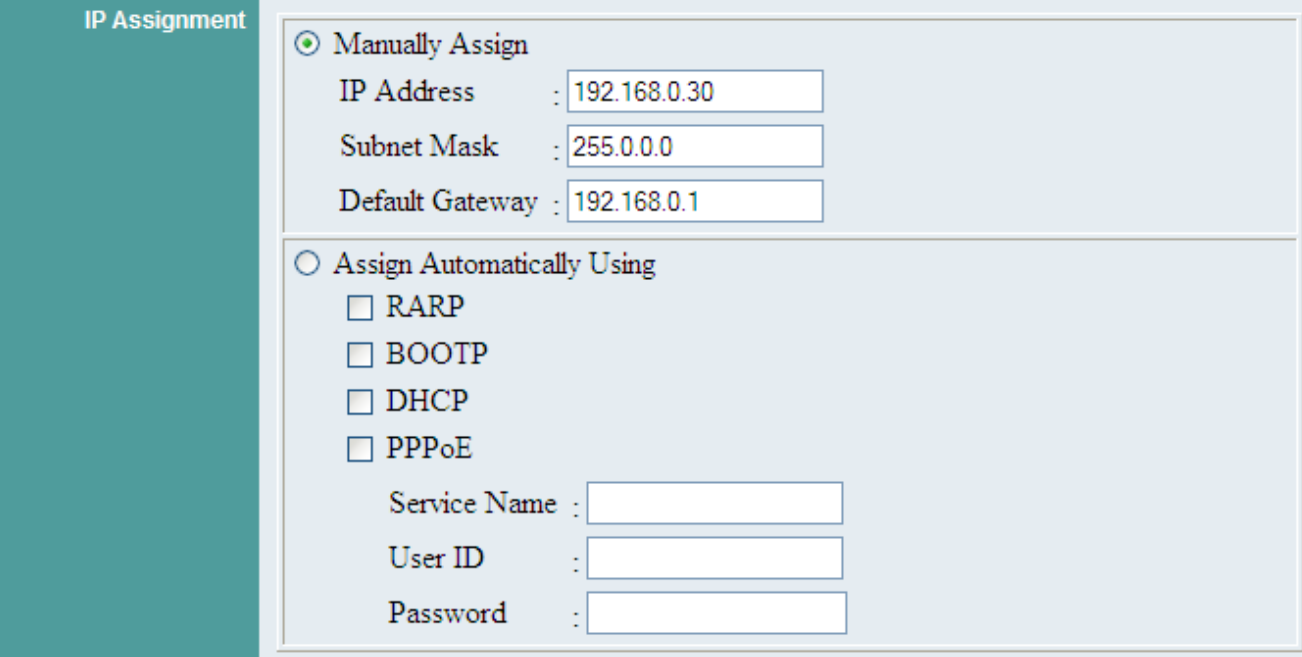

**There are two ways to assign an IP address. To configure the DCS-1000W for security purposes, it will be necessary to manually assign an IP address for use behind an Internet Router. The Default Gateway will be the IP Address of the Internet Router's LAN IP Address.**

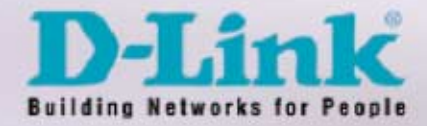

## Setting up your Wireless Connection and Encryption

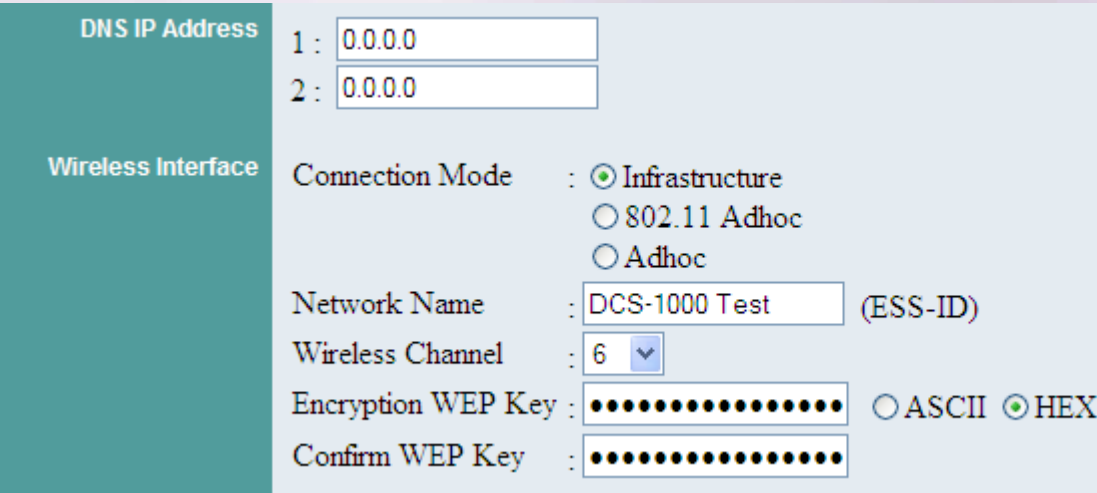

**In the "Wireless Interface" section, you will be asked for your "Connection Mode," "Network Name" and "Encryption WEP Key." Choose either HEX or ASCII. Your "Wireless Channel" should also be set.** 

**This information should be written down and saved for configuration of the Wireless Router and other Wireless Cameras.**

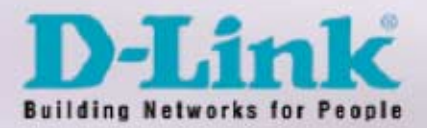

## Assigning and Opening outside ports.

**Opening Outside Ports will allow users to view the Camera Images from inside or outside the Wireless Network. The Web Server Port is a proprietary port used in the IP address from a remote location. (Ex. http://10.80.1.250:83)**

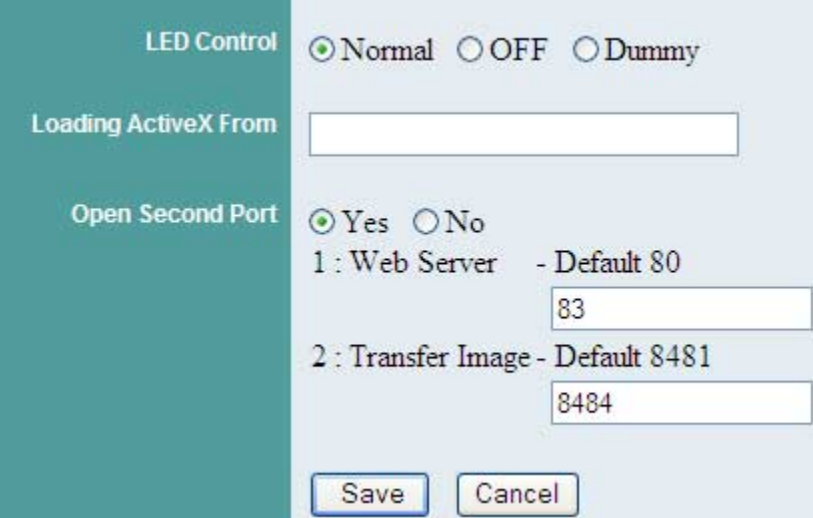

**The ports that are opened must be unique for each camera, to successfully view the images from an outside network.** 

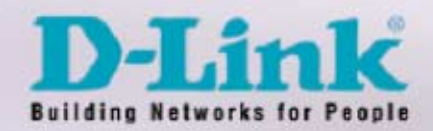

## Security Notification Configuration

**These fields control Input Trigger 1 and Trigger 2. Each Input trigger can trigger either or both Output triggers.**

**SMTP Server Address:** Name or IP address of a SMTP Mail Server that the camera can send images to.

**Sender E-Mail:** Name of the Camera/Trigger that sent the mail

**Receiver E-Mail:** Account Name of person to receive pictures when sensors are activated

**Sending Interval:** The time between additional sequences of pictures are taken when sensors activated

**Sending Times:** The number of times the camera takes additional sequences of pictures based on Sending Interval.

**Trigger I/O:** Enable Output trigger for the specified input trigger

**Output # Time:** How long the output trigger is activated if Sensor is activated. (i.e.. How long should siren ring?)

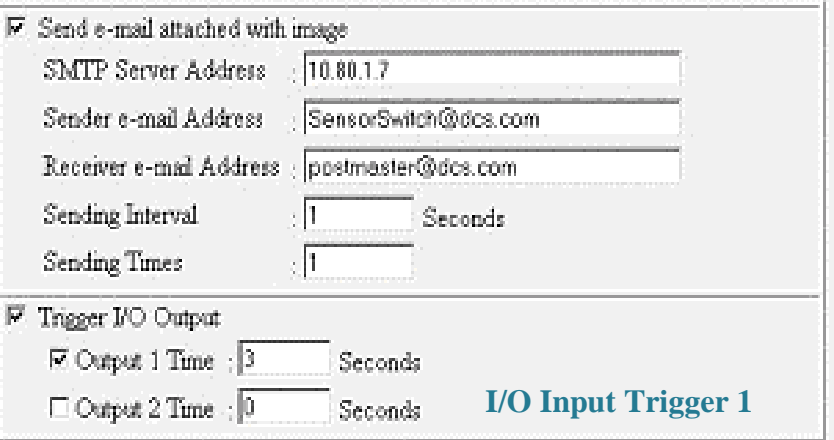

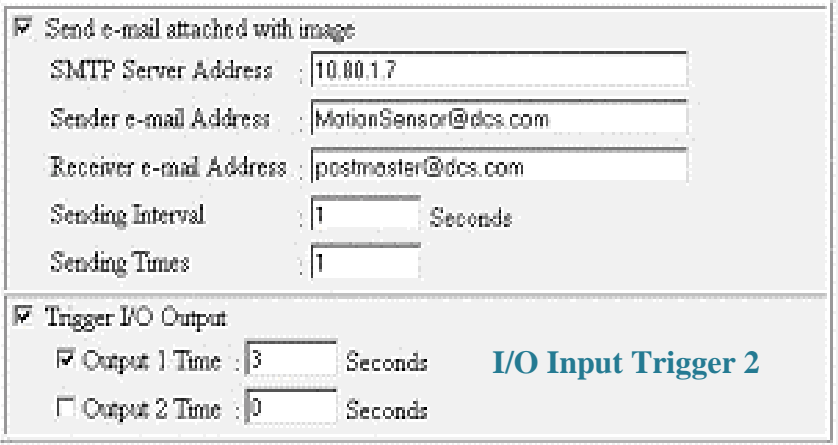

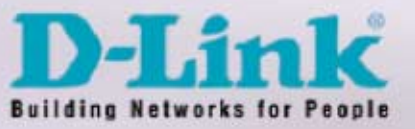

# Configure all Cameras that will be used in The Wireless Security Network

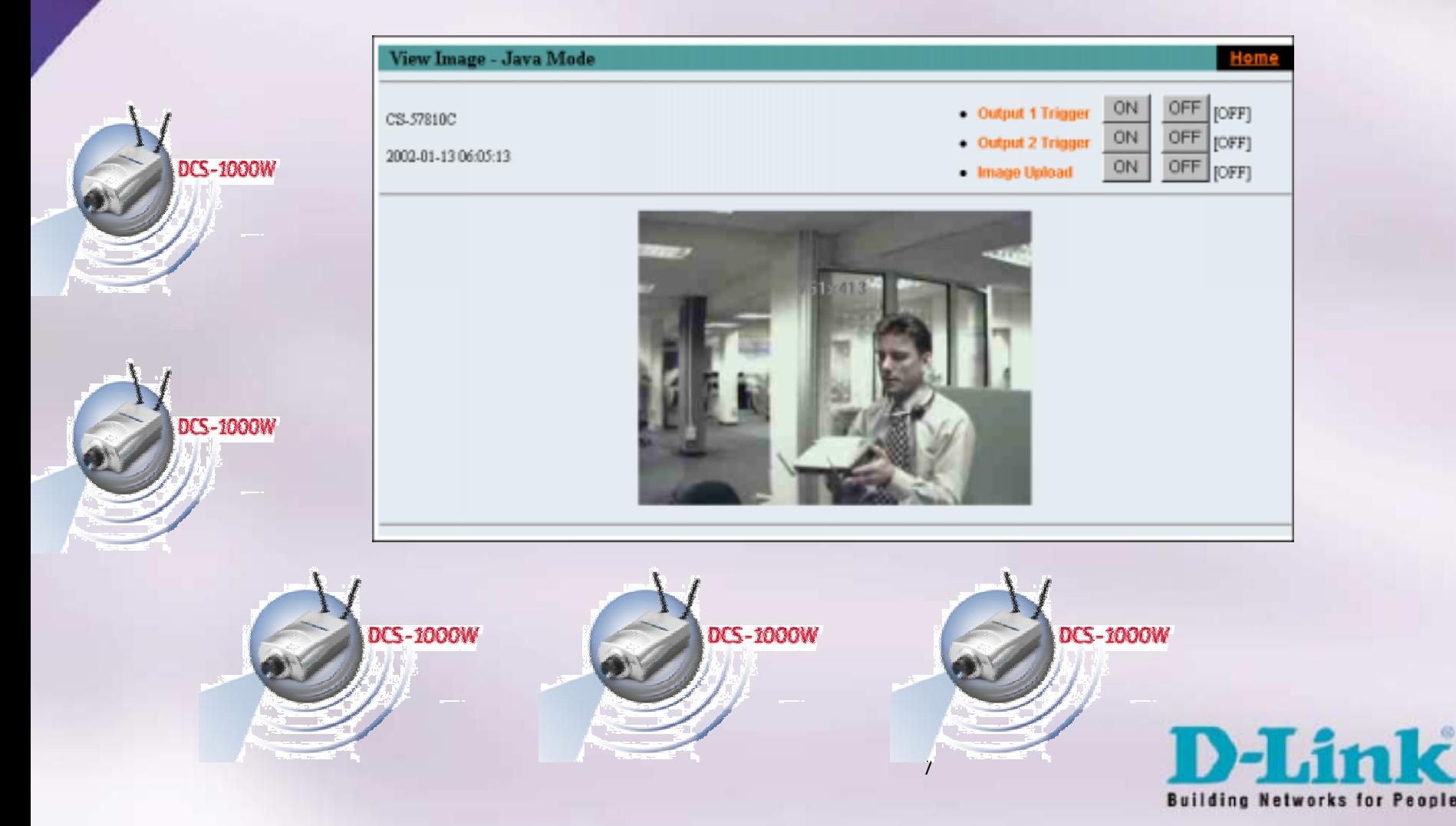

### Router Set-Up and Installation

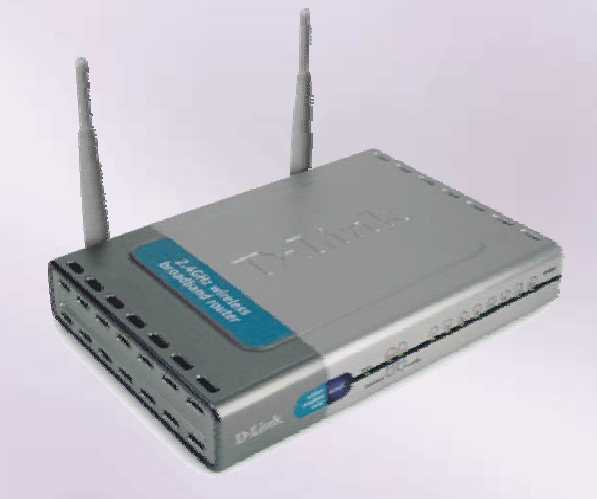

**Configure the initial settings by following the steps outlined in the DI-614+ QIG. Once logged into the Router, on the main menu, click/select "Wireless."**

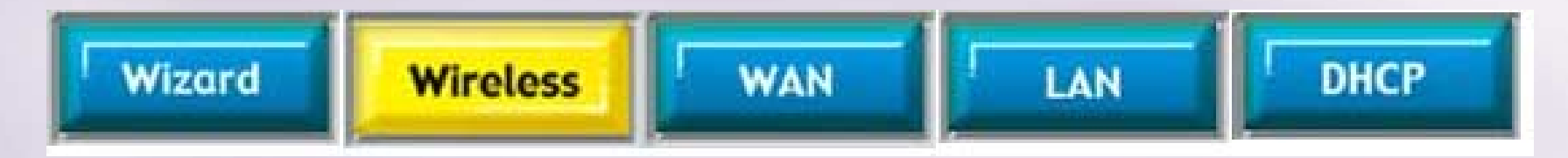

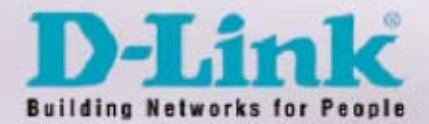

## Setting up your Wireless Connection and Encryption

**In the "Wireless Interface"section, you will be asked for your SSID ("Network Name") and "Encryption WEP Key." Choose either HEX or ASCII. Your "Wireless Channel" should also be set.** 

**This information should be entered from the notes taken on the configuration of the Wireless Camera.**

**Currently, D-Link only produces Cameras based on 802.11b. Therefore, 128 bit encryption is the maximum that can be used.**

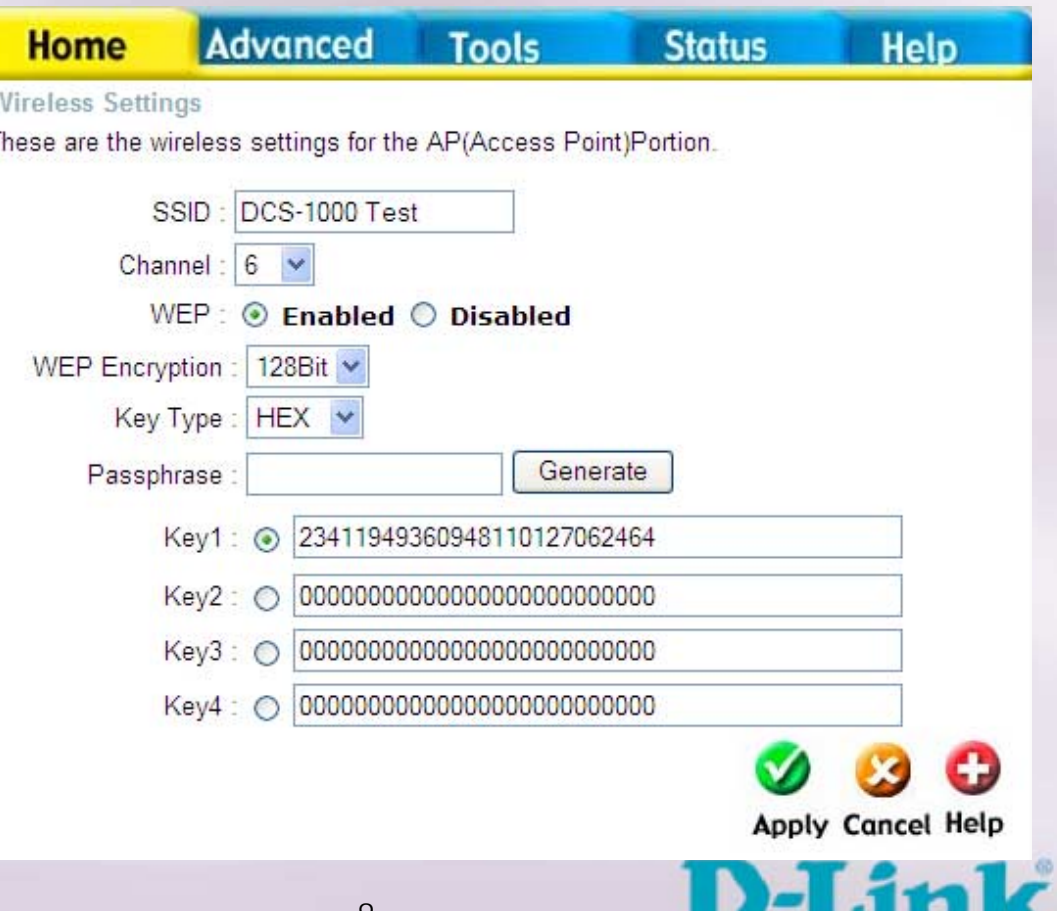

**Building Networks for People** 

# WAN IP Assignment

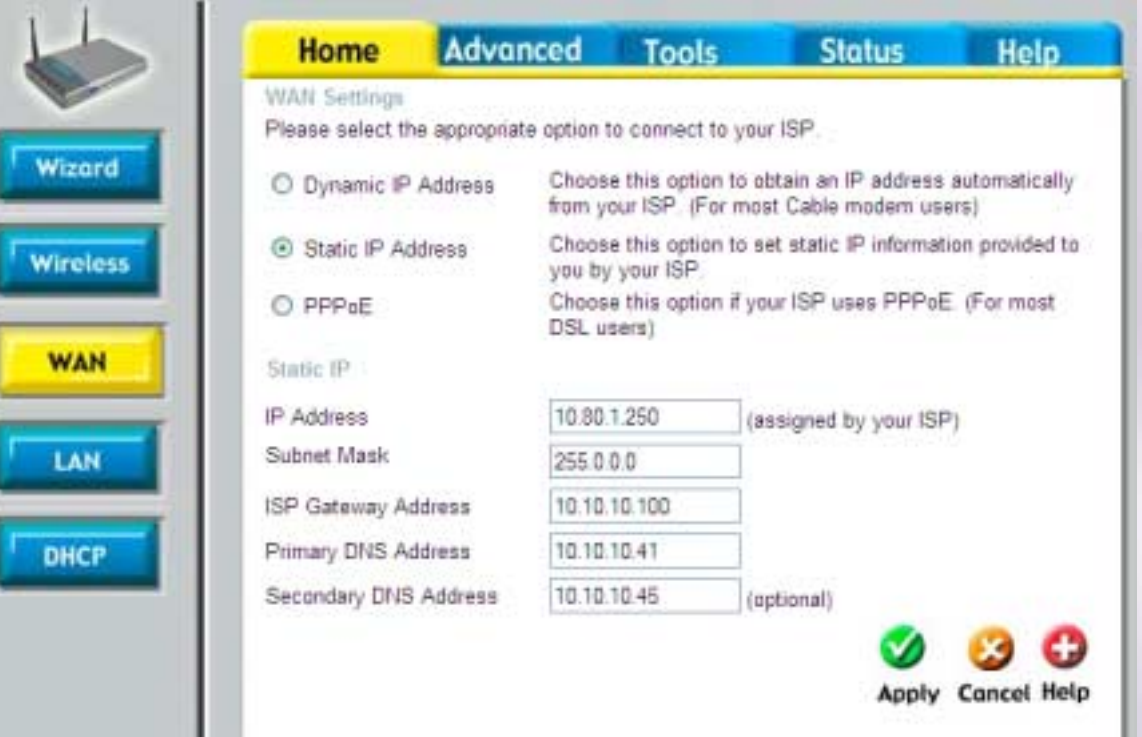

**There are two ways to assign an IP address. To configure the DI-614+ for security purposes, it will be necessary to manually assign an IP address for use with the Internet Router.**

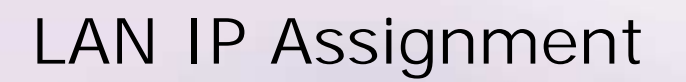

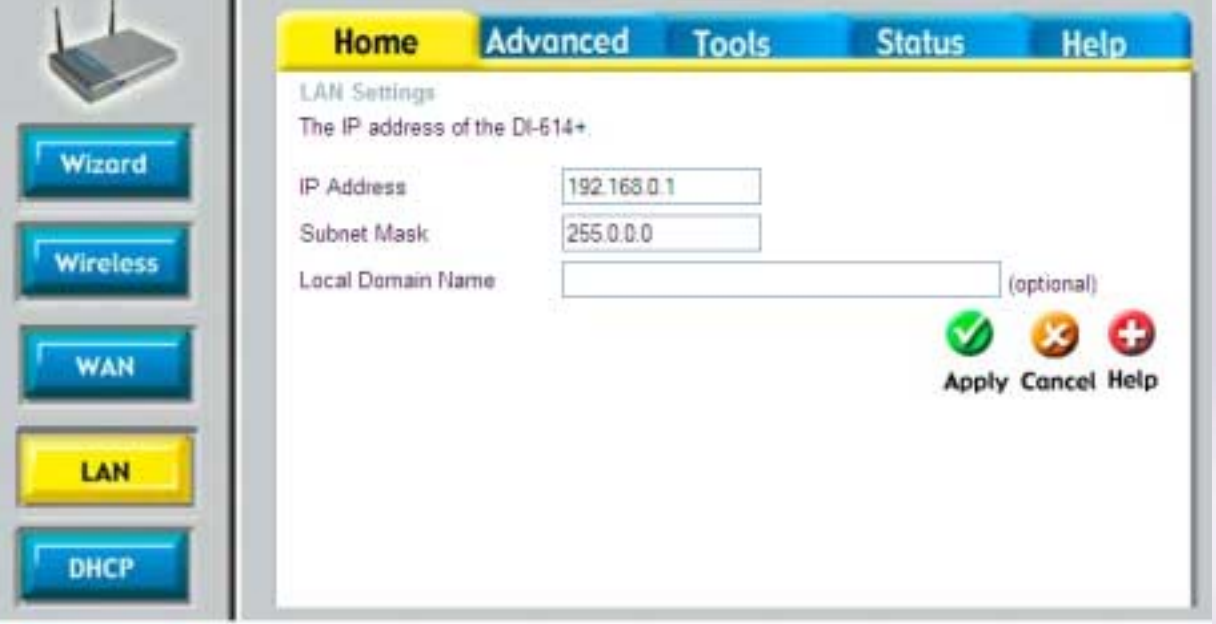

**In this section you will be asked to assign a LAN IP address. This will be the same address as the gateway address in the DCS-1000W. To configure the DI-614+ for security purposes, it will be necessary to manually assign an LAN IP address for use with the Internet Camera.**

**Local Domain Name entry is optional.**

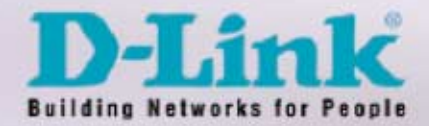

#### Assigning and Opening Virtual Server Ports.

**The Virtual Server Ports must be opened for Internet users to access Internet Cameras from outside the Wireless Network.** 

**Two ports per camera should be opened for each camera on the Wireless Network.**

**"Scheduling" should be set to "always," so that the camera images can be accessed at any time.**

**Large quantities of Internet Cameras may require the use of DMZ settings.**

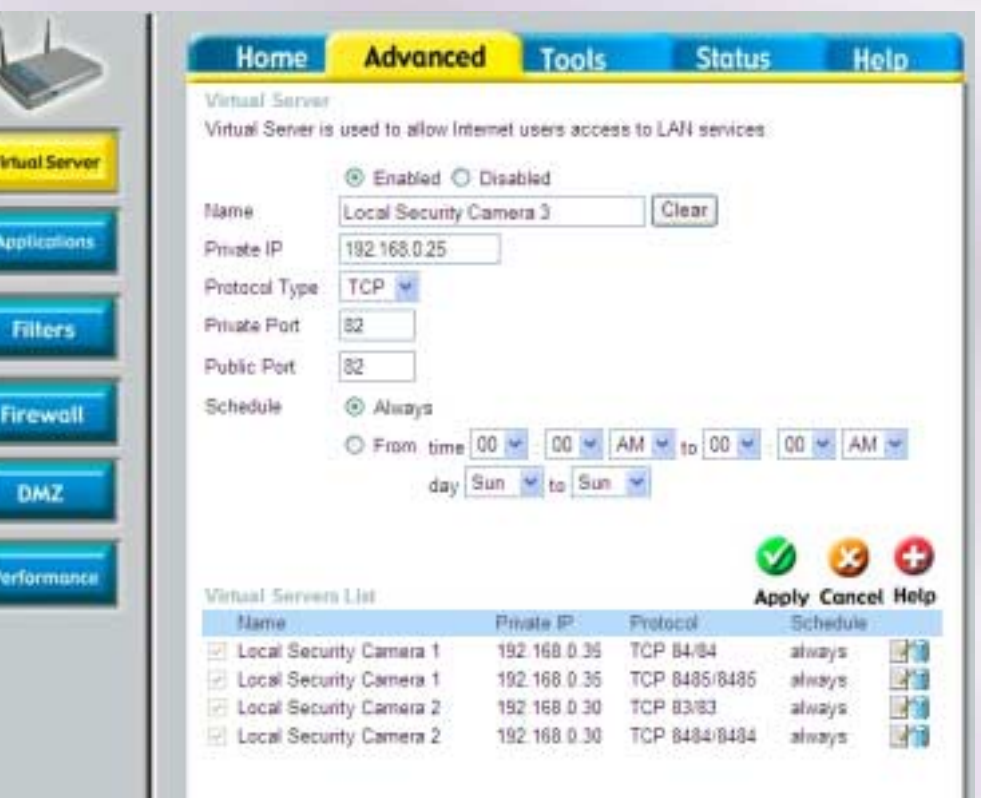

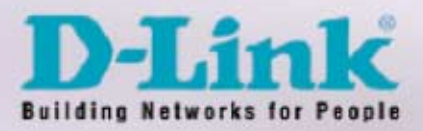

## The Installation is Concluded

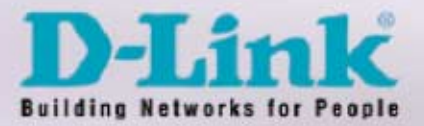